# 迷惑電話おことわりサービス

# **迷惑電話おことわりサービスの機能**

**迷惑電話を受けた直後に電話機から簡単な登録操作を行う ことで、その後同じ電話番号からかけてきた相手に対して、 「この電話はお受けできません。ご了承ください。」とメッセー ジで応答するサービスです。**

**なお、追加番号をご契約のお客さまの場合、お申し込みの際 に「電話番号単位」のご契約か「契約回線単位」のご契約 かのいずれかを選択できます。(右図)**

- ★着信拒否の対象電話番号は「迷惑電話リスト」に登録されます(公衆電話も登録可能です)。1つ のリストにつき最大30件まで登録できます。登録数が30件を越える登録については、確認メッセー ジのあと、最も古い登録内容を削除いたします。
- ★「迷惑電話リスト」に対する効果を確認できます。当月、前月の2ヶ月分の着信拒否回数が確認でき ます。ただし、サービス利用開始月は、当月分のみの確認となります。
- ★一部通信事業者(移動体通信事業者、IP電話事業者含む)経由の通話、一部を除く国際通話な ど電話番号を通知できない通話については、登録および着信拒否できません。
- ★メッセージ応答した通話については、発信者に課金されます。
- ★弊社は、本サービスのメッセージ応答に伴い発生する損害等については、責任を負いません。
- ★電話をかけてきた相手側が、フリーダイヤル番号「0120」など、契約の電話番号とは異なる番号を 通知している場合は、着信拒否できないことがあります。 ★電話番号単位での設定となります。
- **1** 発 信 **2** 着信・応答  $^{\circ}$ שת 再発信 **4 3** 発信者 登 録 **5** メッセージ お客さま

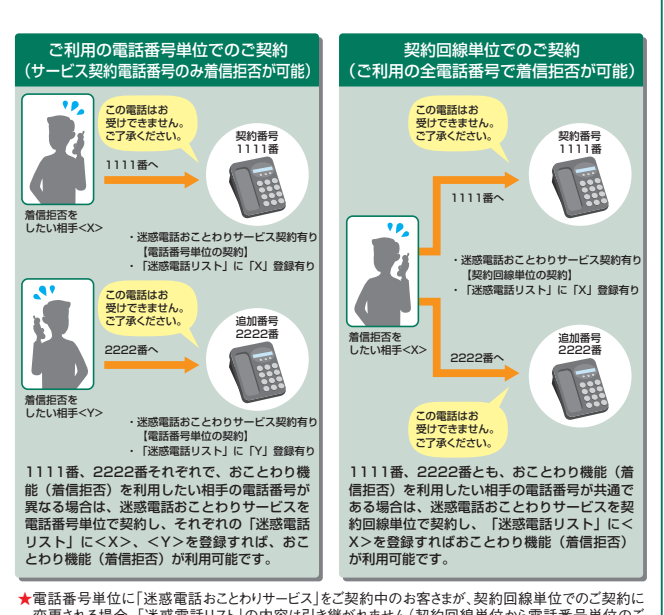

- ★電話番号単位に「迷惑電話おことわりサービス」をご契約中のお客さまが、契約回線単位でのご契約に<br>- 変更される場合、「迷惑電話リスト」の内容は引き継がれません(契約回線単位から電話番号単位のご<br>- 契約に変更される場合も同様です)。
- ★電話番号単位に「迷惑電話おことわりサービス」をご契約中のお客さまが、契約回線単位でのご契約に 変更される場合、別途工事費2,000円(税抜)がかかります(契約回線単位から電話番号単位のご契約 「このです」。このことでは、このです。<br>「このするれる場合も契約される雷話番号数に応じた工事費がかかります)。

# 留意事項

### ■ご利用上の留意事項

- 登録した相手の電話番号はわかりません。
- 登録した相手が電話をかけてきたときには、相手側に次のメッセー ジが流れます。(2回繰り返したあとに切れます。)

#### この電話はお受けできません。ご了承ください。

※このとき、お客さまの電話のベルは鳴りません。また、お客さまの電話の発信や 着信は通常どおり可能です。

●「迷惑電話リスト」に登録された雷話番号からデータコネクトで着信し た場合、着信は拒否されますが、音声メッセージでの応答はしません。

### ■他の付加サービスと併せてご利用の場合の留意事項 ■複数チャネル (基本契約含む)

- 登録対象となる電話は最後に切った電話となります。
- 登録可能な時間は、電話を切った後60秒以内に限られます。
- 登録可能な電話が複数ある場合、どちらも登録できません。

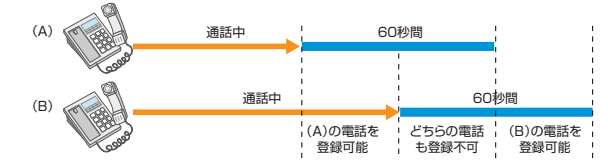

#### ■追加番号

- ●「迷惑電話おことわりサービス」をご契約いただいた電話番号を発 信電話番号として設定している電話機から登録してください。 他の電話番号を発信電話番号として設定している電話機から操 作した場合、登録を行えません。
- ●「迷惑電話おことわりサービス」を複数ご契約いただいている場合 は、ご契約いただいた番号ごとの登録となります。
- ■ナンバー・ディスプレイ、ナンバー・リクエスト、ボイスワープ 「迷惑電話おことわりサービス」で登録された内容が優先されます。

#### ■着信お知らせメール

「迷惑電話リスト」に登録された電話番号からの着信には、お知ら せメールを送信しません。

#### ■FAXお知らせメール

FAX受信「開始」設定中であっても、「迷惑電話リスト」に登録され た電話番号からの着信は、FAX代行受信されません。

#### 加入電話の「迷惑電話おことわりサービス」との違い 参考

加入電話の付加サービス「迷惑電話おことわりサービス」と以下のとおり、一部サービス内容が異なります。

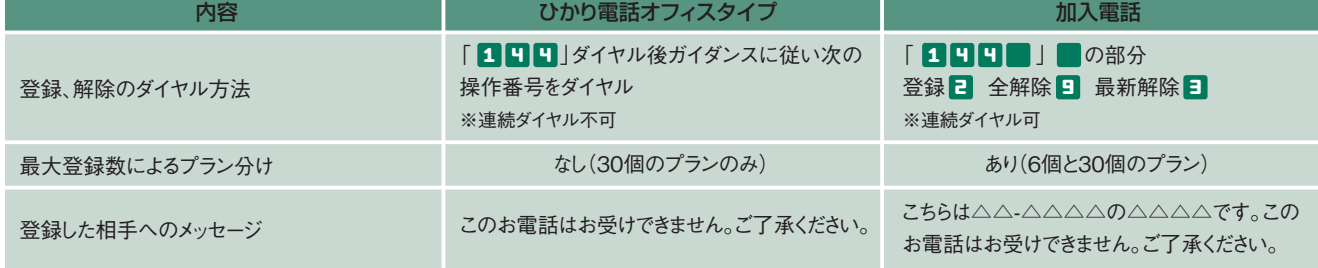

# ご利用方法

電話機を使ったカスタマコントロールにより、以下の設定・確認が可能です。

## **❶**着信を拒否したい相手の登録

**❷**「迷惑電話リスト」に登録された最も新しい情報の削除

**❸**「迷惑電話リスト」に登録された全ての情報の削除

**❹**「迷惑電話リスト」における効果の確認

★設定の際にはプッシュ信号を送出できる電話機が必要です。また、プッシュ信号の送出にあたり電話機の設定が必要な場合がありますので、詳細は電話機の取扱説明書などをご覧ください。 ★データコネクトで発信した場合、接続できません。

#### ① 着信を拒否したい相手の登録方法 (迷惑電話を受けた直後にダイヤル操作をしてください)

迷惑電話を受けたあと、いったん電話を切ります。続いて次の操作をしてください。

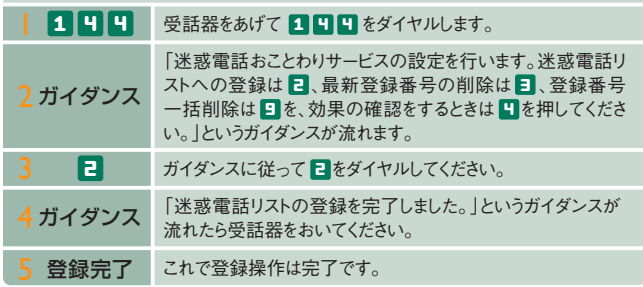

。<br>※電話番号単位のご契約の場合は、迷惑電話おことわりサービスをご契約いただいている電話番 号を発信電話番号として設定している電話機から登録してください。

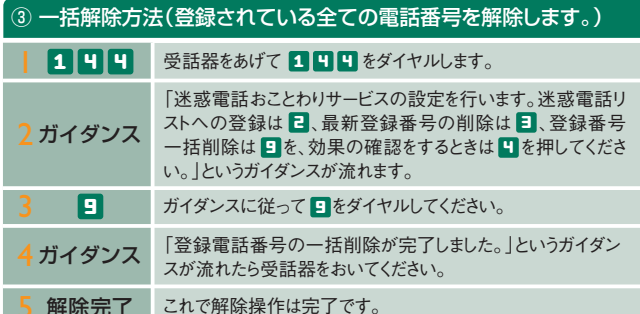

# 5 解除完了 これで解除操作は完了です。

※この操作を行う場合は登録されている電話番号の全てが解除されますのでご注意ください。 ※解除完了のガイダンスは、必ず確認してください。 ※いつでも解除できます。

# ガイダンスの内容(操作中には次のガイダンスが流れます。)

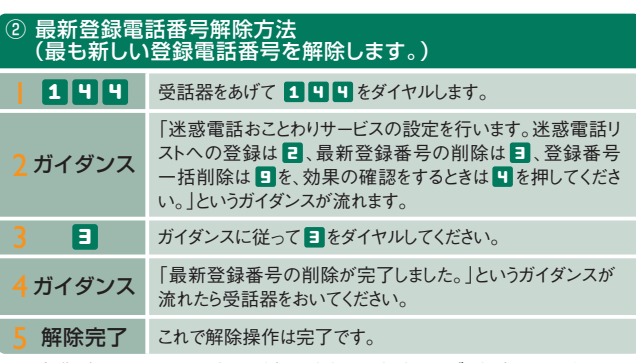

※同じ操作を繰り返すことにより、新しい登録電話番号から順番に1つずつ解除することができます。 ※解除完了のガイダンスは、必ず確認してください。

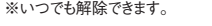

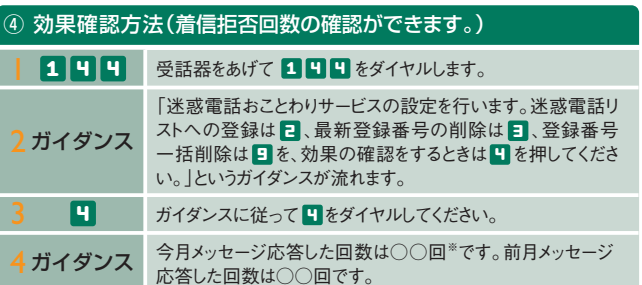

※着信拒否回数が100回以上の場合、一律「100回以上」とアナウンスします。

※迷惑電話リストに対する2ヵ月分(今月分と前月分)の着信拒否回数の確認ができます。 今月分:今月1日0時から、効果測定した時間までの着信拒否回数

前月分:前月1日0時から、末日の0時までの着信拒否回数

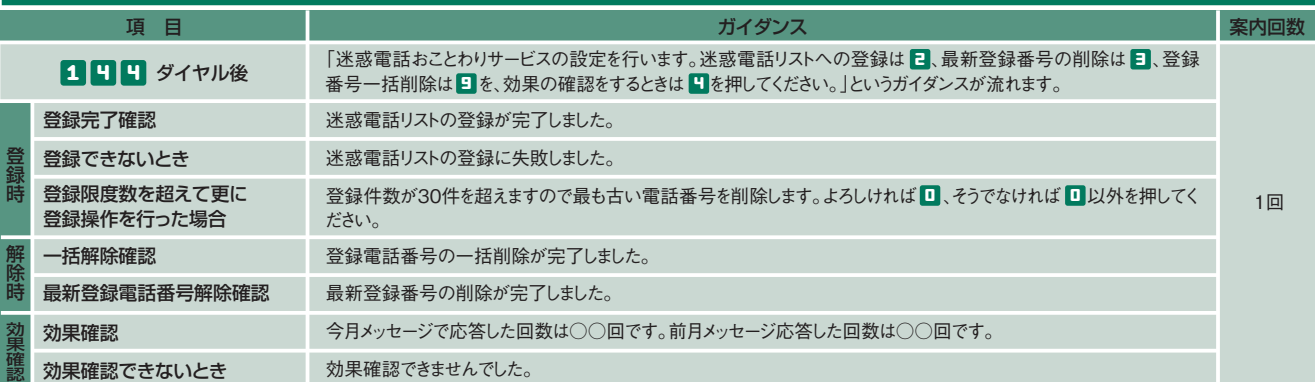